中央研究院生物物理核心設施(BCF)案件申請基本流程

目前 BCF 所設之案件申請有下列幾項, 列於不同儀器項下: 樣品送件代測、訓練課程註冊、儀 器使用考核申請及零件耗材更換。註冊訓練課程請詳閱「生物物理核心設施訓練課程實施辦 法,後再申請。申請樣品送件代測服務,請詳閱 BCF 網站上有關各儀器送件須知及樣品需求 後再填寫送件。

案件申請流程步驟如下**:**

**1.** 請所屬實驗室 **PI** 於預約系統先申請個人帳號**:**

如果 PI 已有此預約系統之帳號, 不必再申請。請依序鍵入姓名等欄位, 例如中研院同仁在 單位類別請選擇「政府機構」,單位公司請選擇「中央研究院」,部門則選擇個人隸屬處 所,實驗室為實驗室所在號碼。其餘資料請據實登打。實驗室負責人(PI),請在是否為老 師處選擇「是」。 最後點擊「送出」。如果系統沒有列出貴單位之名稱,可利用「其他(請輸 入)」加入貴單位全名,勿用縮寫。 請注意,本系統利用您輸入的\*E-mail 當作您的個人帳 號, 中研院同仁請用院內 (含 sinica 網域即可) 的 E-mail 帳號, 以適用中研院使用規則及 收費;學術單位、財團法人等非營利機構及營利單位請用貴單位之 e-mail 帳號申請。請勿 使用如 yahoo 或 gmail 等無法辨認所屬單位之 e-mail 帳號。

- **2.** 申請個人帳號**:** 如上, 非實驗室負責人(PI), 請在是否 為老師處選擇「否」。
- **3.** 登入預約系統後,選擇右上角" 案件申請",再點選 案件(新申請) 後,選擇"**儀器中心生物物理核心** 設施 (BCF)", 會出現以下畫面:
- 4. 點選 「申請| 欲申請之案件 相關儀器,並選擇案件類 別,各儀器可選擇之類別不 盡相同, 例如 iTC200-BCF 有 Injector Syringe Replacement, M103

▶ 案件 (新申請,待處理, 未結案, 已結案, 綜合查詢)

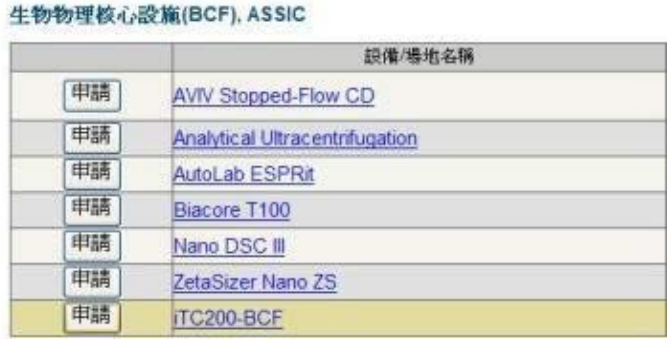

## 案件申請 - iTC200-BCF

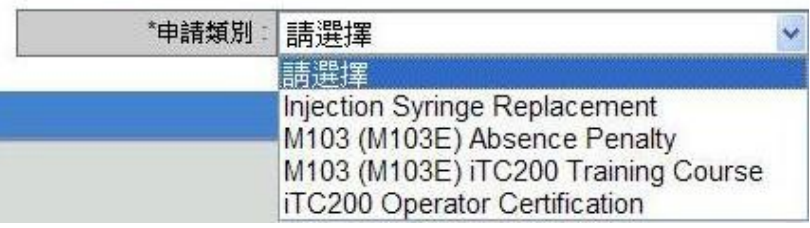

(M103E) iTC200 Training Course 及 iTC200 Operator Certification 等三項,註冊 iTC200 訓練課程則選擇"M103 (M103E) iTC200 Training Course" 預約儀器操作考核 選擇"iTC200 Operator Certification"。

**5.** 填寫所需資料及經費來源並依照所屬單位勾選 調整價目表後即可送出。 請注意:中研院同仁 身分認定,依所註冊之 e-mail 網域為依據。院 內同仁請選擇所內業務費或院內經費來源,以 適用中研院價格。選擇院外經費,例如科技部 計畫,將依院外價格(院外學術單位)收費。

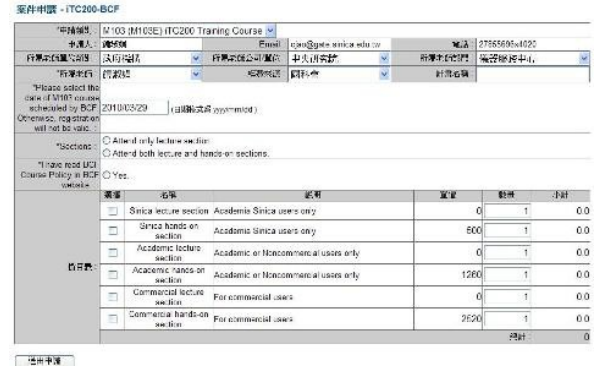

- 6. 申請訓練課程需填寫正確開課日期,開課日期公布於 BCF 課程網站,請詳閱「牛物 物理核心設施訓練課程實施辦法」後再申請註冊訓練課程。
- 7. 大部分的樣品送件 必須利用表單填寫之按鈕,逐筆填寫樣品資料後才可送出申請。樣品資料 筆數必須與收件數目相符,資料填寫不符合,會以退件處理。若要取消,可在送出前點選 返回。請詳閱 BCF 網站上有關各儀器送件須知及樣品需求後再填寫送件,歡迎來電詢問實 驗設計及參數。
- 8. 送出申請後,系統將發 e-mail 通知所屬老師審核, 老師接到通知後,請按照 e-mail 所附 之連 結,登入後核准您學生的申請。若老師沒立即收到系統信件,可能郵件篩選器將預 約系統自動發信通知擋掉。則可依下列方式核可同意送件: 在頁面右上角選擇 **老師審 核**,並點選 案件(待處理),此時所有待審核處理之案件將表列於頁面,請點選表單上 審核按鈕, 逐項審核。如果同意送件,點選 ⊙核可 後, 按 送出且下一筆; 若不能馬上 決定,按略過月下一筆。 若 PI 不同意送件,點選 ⊙狠回,可註明理由後,再點選送出日 下一筆 。老師核可後,案件即成立。BCF 人員將以電話或 e-mail 連繫有關送樣規定或考 核時間。
- 9. 案件完成後,實驗結果附於案件表單中可下載儲存,有任何問題,請於一星期內聯絡設施 人員。若無問題請依 e-mail 連結結案,或一星期後系統自動結案。
- 10. 每月月初設施寄出前期帳單, 請依信件繳款方式繳費。
- **11.** 付款事宜請 e-mail 生物物理核心設施 bcf@gate.sinica.edu.tw (02) 2785-5696 #4024 或 學術儀器處邱文棋先生 ericchu@gate.sinica.edu.tw (02) 2789-9647。